## **Specifying Legend Item adornment**

Each Legend Item of a Legend should have a unique style. This style is defined by specifying Legend Item adornment properties. After [creating](https://docs.nomagic.com/display/MD2022x/Creating+Legends) or [displaying](https://docs.nomagic.com/display/MD2022x/Displaying+and+hiding+Legends) a Legend in a diagram or table, Legend Item adornment (style) is [applied](https://docs.nomagic.com/display/MD2022x/Applying+Legend+Items) to the symbols or table rows of corresponding elements and represented as Legend Item icon inside the Legend. There is a wide range of Legend Item adornment properties including:

- Fill color
- Text color
- $\bullet$ Shape or path line color, style, and width
- $\bullet$ Icon and icon position on shape or path
- Representation as square shape, rectangular shape, line, or extended line

**Table adornment**<br>If you specify Legend Item adornment for the Legend that is applied to a table, you should only specify the **Fill Color** property. Other adornment

ert<del>ies, e.g., **Icon, Pen Color** or Li<mark>ne Style,</mark> are not applied to table rows</mark></del>

You can specify the adornment properties of a Legend Item in the **Adornment Properties** dialog.

To open the adornment properties of a Legend Item

- 1. Open the Specification window of a Legend Item.
- 2. Click the specification cell of the **Adornment** property, and then click  $\mathbf{m}$ .
- 3. In the **Adornment Properties** dialog, specify the desired adornment properties.

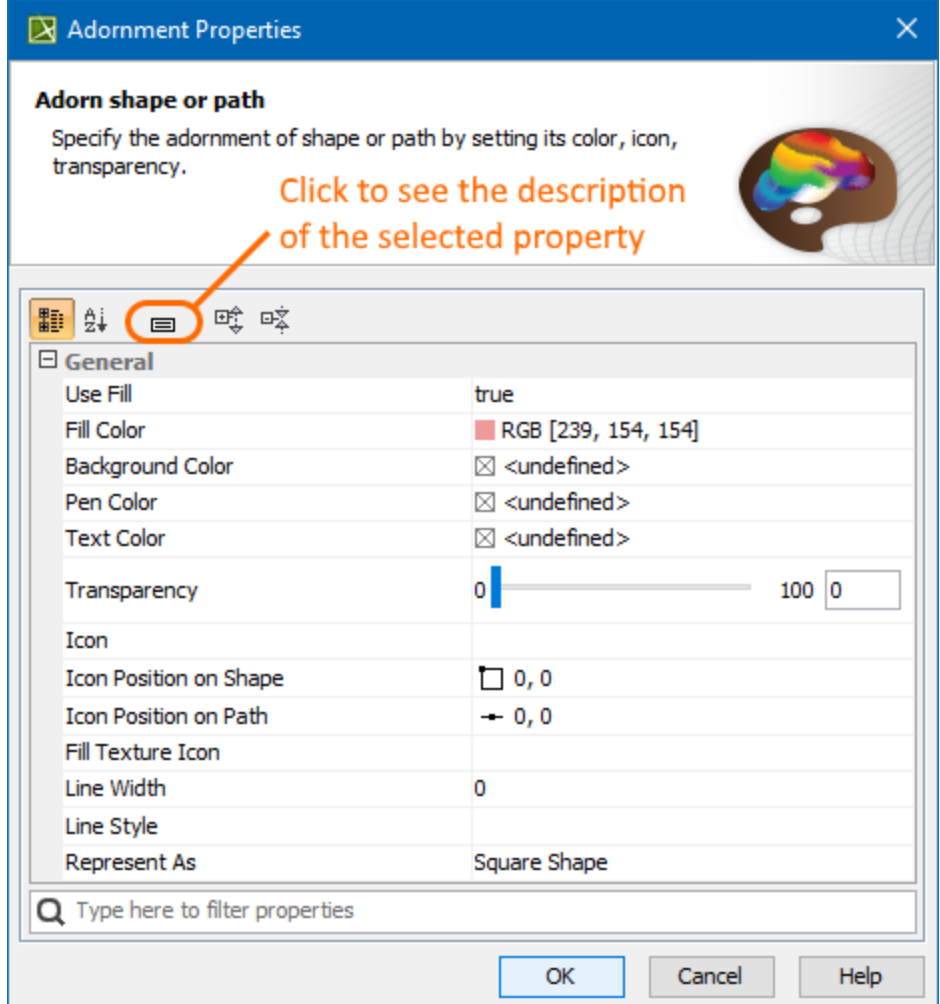

Adornment Properties dialog.

- [Specifying Legend Items](https://docs.nomagic.com/display/MD2022x/Specifying+Legend+Items)
	- [Applying Legend Items](https://docs.nomagic.com/display/MD2022x/Applying+Legend+Items)